Hilfsmittel für Sehgeschädigte - Entwicklung - Produktion - Vertrieb

mit anderen Augen sehen...

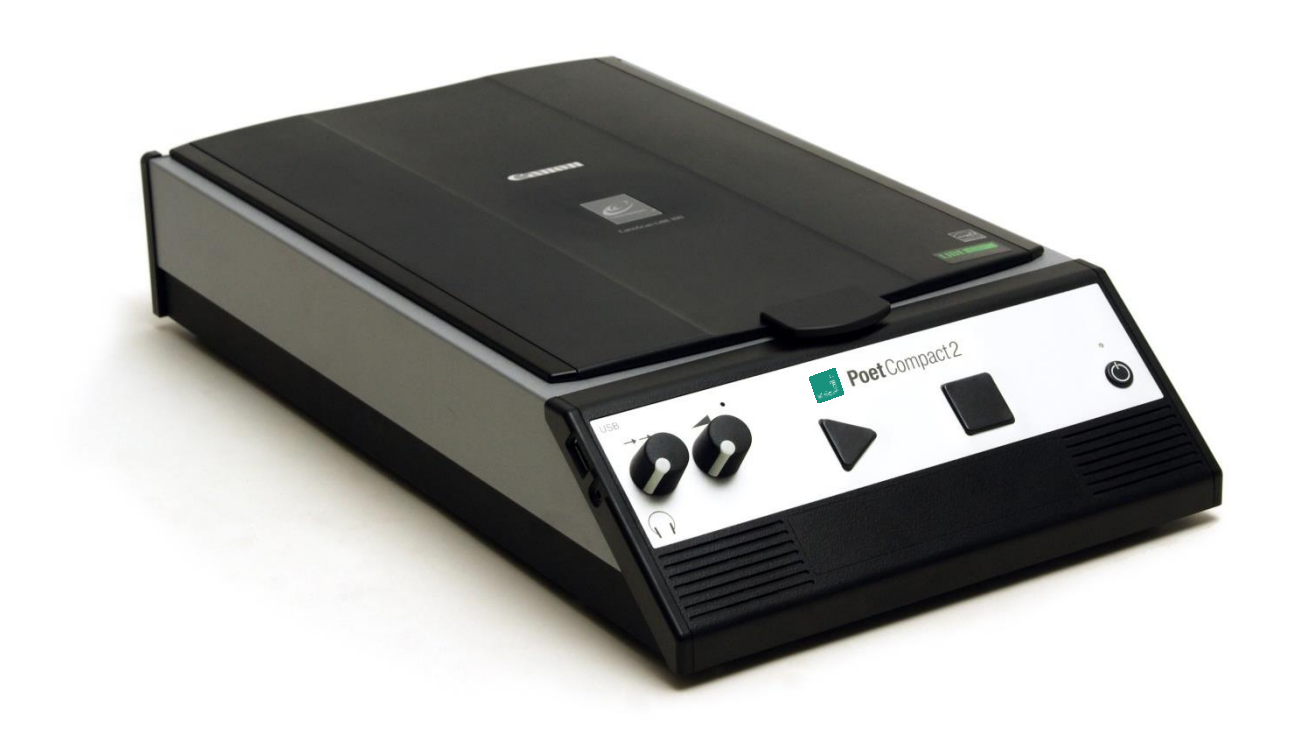

# Poet Compact 2

# Bedienungsanleitung

Geräteversion 2, ab Softwareversion 4 Handbuchversion 3.1 Deutsch 07/2020

### VisioBraille – mit anderen Augen sehen

Wir führen die Produkte der BAUM Retec AG weiter!

Die Fa. VisioBraille GmbH ist überzeugt von den Bildschirmlesegeräten der VISIO-Familie, den VARIO-Braillezeilen und Poet Vorlesegeräten!

Bestärkt durch die überwältigenden positiven Reaktionen der Kunden und Distributoren hat VisioBraille beschlossen, die Produkte der ehemaligen Fa. BAUM Retec AG weiter zu produzieren und auch den Service sicher zu stellen.

Auf dieser Basis werden den Nutzerinnen und Nutzer zukünftig auch neuentwickelte Geräte zur Verfügung stehen.

Mit diesen innovativen Hilfsmitteln wollen wir die Einschränkungen blinder und sehbehinderter Menschen bestmöglich ausgleichen, Ihre Unabhängigkeit stärken und Hilfestellung geben, auf dem Weg in einen selbständig gestalteten Alltag.

Dieses Ziel wird erreicht, durch unser hohes Engagement in der Entwicklung hochwertiger Produkte, durch langjährige Erfahrung in diesem Bereich, durch exzellentes Know-how und bewährte Kompetenz unter Zuhilfenahme modernster Technologien, die die Lebensqualität unserer Kunden deutlich spürbar verbessern.

Ergonomie, Design und Qualität der in Deutschland entwickelten und produzierten Produkte erfüllen höchste Ansprüche.

Sowohl im privaten Bereich, als auch in Ausbildung und Beruf können Sie durch die Verwendung unserer hochwertigen Produkte Barrieren abbauen, und Ihren Erfolg weiter vorantreiben.

## Inhalt

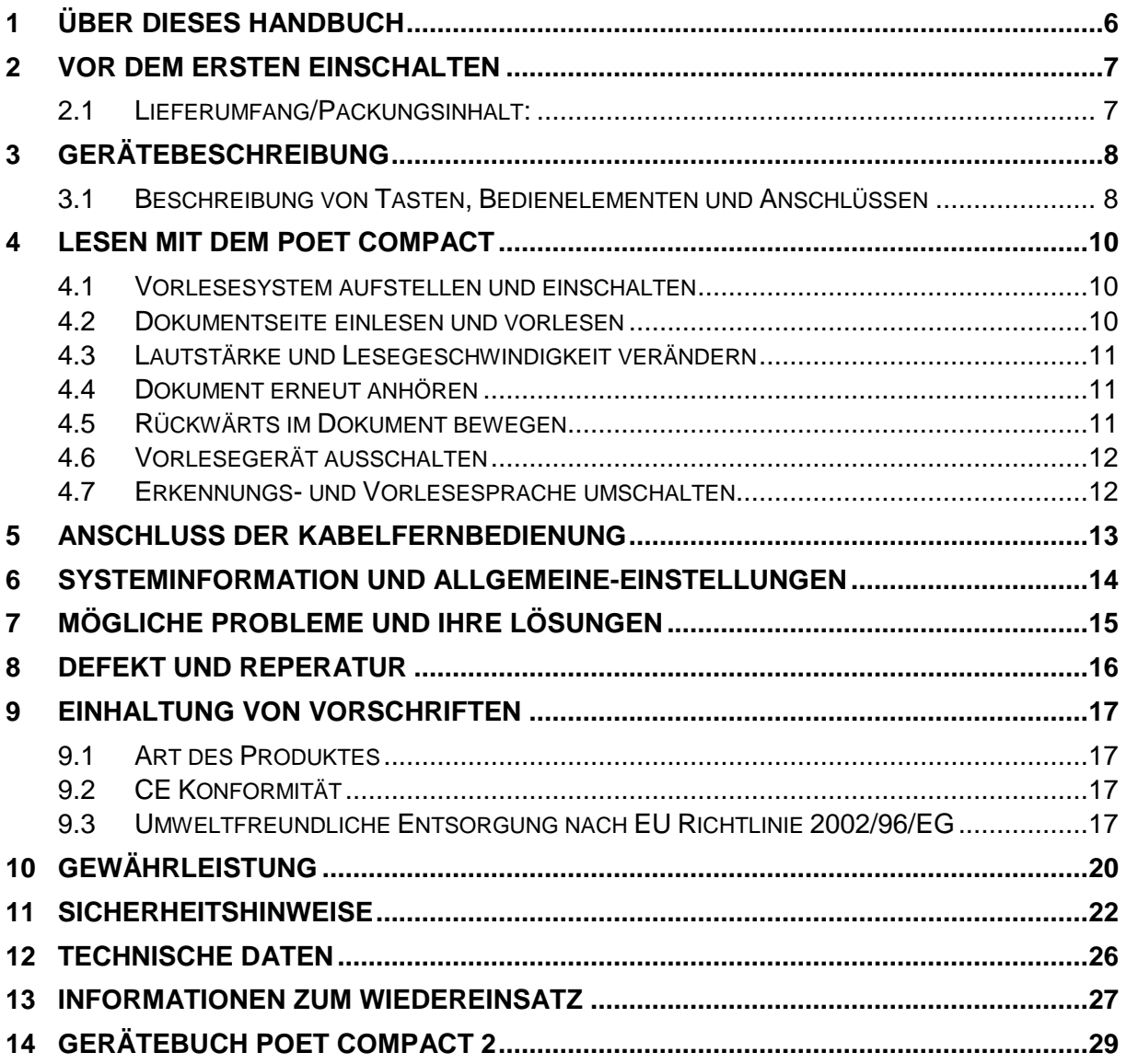

## <span id="page-5-0"></span>1 Über dieses Handbuch

Wir freuen uns, Sie als Poet-Compact Benutzer begrüßen zu dürfen und wünschen Ihnen viel Freude und Lesevergnügen mit dem neuen Vorlesesystem. Poet Compact wurde speziell entwickelt, um gedruckte Texte einzulesen und mit einer natürlich klingenden Sprachausgabe vorzulesen. Mit Poet Compact erhalten Sie ein Stück Unabhängigkeit und Selbständigkeit beim Umgang mit gedruckten Texten wie Behördenbriefen, Beipackzetteln oder vieles mehr.

Poet Compact kann sehr viele gedruckte Texte lesen, wie zum Beispiel Briefe, Bücher, Zeitschriften. Er erkennt dabei automatisch die Blattlage und ist auch in der Lage mit verschiedenen Schriftarten und Schriftgrößen auf Vorlagen unterschiedlicher Qualität umzugehen. Trotz des hohen technischen Aufwandes wird es jedoch immer Vorlagen geben, die nicht oder nur fehlerhaft vorgelesen werden können. Es kann deshalb keine Garantie übernommen werden, dass Poet Compact jede beliebige Vorlage fehlerfrei erkennen kann.

**Copyright** © 2020 VisioBraille GmbH, Oßmaritzer-Straße 4c, 07745 Jena, Deutschland. Alle Rechte vorbehalten. Kein Teil dieser Veröffentlichung darf ohne vorherige schriftliche Genehmigung seitens der VisioBraille GmbH vervielfältigt oder in beliebiger Form bzw. mit beliebigen Mitteln weitergegeben, in einer Datenbank oder einem Suchsystem gespeichert werden.

Es wurden alle Anstrengungen unternommen, um sicherzustellen, dass die in dieser Anleitung enthaltenen Informationen zum Zeitpunkt der Herausgabe korrekt sind. Weder die VisioBraille GmbH noch ihre Vertreter haften für Fehler oder Weglassungen. Es wird keine Haftung für Schäden aus dem Gebrauch der hierin enthaltenen Informationen übernommen.

#### **Lizenzen und Markenzeichen**

Alle Lizenzen und Markenzeichen sind Eigentum ihrer jeweiligen Rechteinhaber.

## <span id="page-6-0"></span>2 Vor dem ersten Einschalten

Bitte überprüfen Sie vor der Inbetriebnahme des Gerätes den Verpackungsinhalt auf Vollständigkeit. Fehlende oder beschädigte Teile melden Sie bitte unverzüglich an den Lieferanten.

### <span id="page-6-1"></span>2.1 Lieferumfang/Packungsinhalt:

- Poet Compact
- Netzkabel
- **Handbuch**
- Kabelfernbedienung (Ziffernblock)

Bewahren Sie die Verpackung gut auf, um das Gerät bei einem späteren Transport oder im Falle einer Reparatur wieder fachgerecht verpacken zu können. Unsachgemäße Verpackung eingesandter Geräte kann zum Erlöschen des Gewährleistungsanspruchs führen!

Lesen Sie die Bedienungsanleitung und die Sicherheitshinweise vor der ersten Inbetriebnahme.

Das Gerät darf nur in Wohn- und Gewerberäumen betrieben werden. In medizinischen Einrichtungen darf dieses Gerät nur in Büroräumen verwendet werden.

### <span id="page-7-0"></span>3 Gerätebeschreibung

### <span id="page-7-1"></span>3.1 Beschreibung von Tasten, Bedienelementen und Anschlüssen

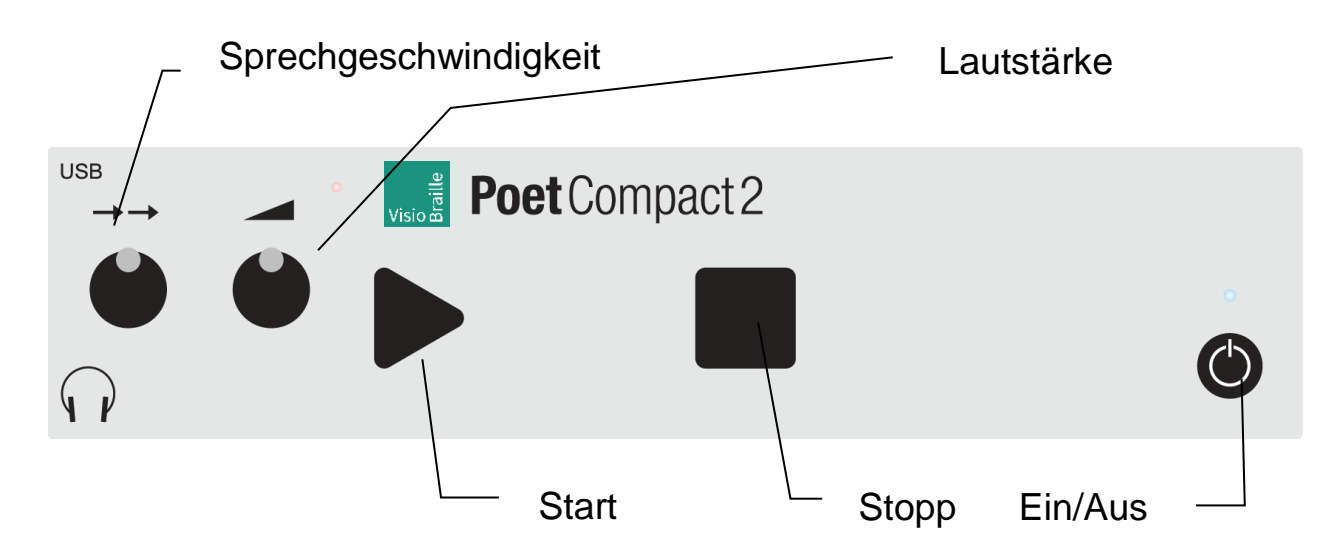

Das Vorlesesystem hat die Bedientasten und die Lautsprecher auf der schrägen Vorderseite, den Scannerdeckel auf der Oberseite, den Netzanschluss und die Transportsicherung an der Rückseite, Lüfter an der rechten Geräteseite und Unterseite.

Die Tasten sind deutlich fühlbar ausgeformt und haben einen deutlichen Druckpunkt. Somit ist neben der taktilen Rückmeldung ein versehentliches Betätigen fast ausgeschlossen, selbst wenn man eine Taste mit den Fingern "sucht".

#### **Die Vorderseite (von links nach rechts)**

- Linker Drehknopf = Geschwindigkeitsregulierung der Vorlesestimme.
- **Rechter Drehknopf = Lautstärkeregler.**
- Dreieckige Start-Taste = startet das Einlesen einer Dokumentseite.
- Quadratische Stopp-Taste = Beendet das Vorlesen bzw. setzt es fort; Lange halten zum satzweisen rückwärts springen.
- Runder Ein-/Ausschaltknopf = Schaltet das Gerät ein oder aus.
- **Zum Ausschalten eine Sekunde lang drücken.**
- LED oberhalb des Ein-/Ausschalters = Leuchtet grün, wenn das Gerät eingeschaltet ist.
- Kopfhöreranschluss und USB-Anschluss an der linken, vorderen Seitenkante, neben dem Geschwindigkeitsregler.
- Stereo Lautsprecher unterhalb des Tastenfelds.

#### **Die Oberseite**

- Deckel zur Abdeckung der Glasfläche des Scanners. Kann nach hinten aufgeklappt und senkrecht gestellt werden.
- Ein Griff an der vorderen Kante in der Mitte des Deckels vereinfacht das Aufklappen.
- Glasplatte des Scanners, leicht vertieft mit Anlegekanten für die Dokumentseite.

#### **Die Rückseite**

- **Netzanschluss links**
- **Transportsicherung: Schieber oben in der Mitte** (Entriegelte Stellung = Schieber auf "1" zeigt zum Netzanschluss)
- USB-Anschluss: Aussparung, unten in der Mitte

### <span id="page-9-0"></span>4 Lesen mit dem Poet Compact

### <span id="page-9-1"></span>4.1 Vorlesesystem aufstellen und einschalten

- 1. Stellen Sie das Vorlesesystem auf eine feste, ebene Fläche.
- 2. Achten Sie darauf, dass die Geräteseiten genügend Abstand zu anderen Gegenständen haben, damit eine ausreichende Lüftung gewährleistet ist.
- 3. Vergewissern Sie sich, dass der Schieber der Transportsicherung auf der Rückseite zum Netzanschluss zeigt und dadurch auf die Position ..1" gestellt ist. Andernfalls ist der Scanner arretiert und das Vorlesesystem kann keine Texte einlesen.
- 4. Stecken Sie das Netzteilkabel in die Netzbuchse an der Geräterückseite und verbinden Sie es mit einer stromführenden Steckdose.
- 5. Drücken Sie den Einschalter, (runde Taste auf der Vorderseite, ganz rechts)
- 6. Das Vorlesesystem gibt verschiedene Geräusche von sich. Erst einige Piepstöne, dann einige Klicktöne. Warten Sie bis zur Meldung "Poet bereit."

### <span id="page-9-2"></span>4.2 Dokumentseite einlesen und vorlesen

- 1. Öffnen Sie den Deckel.
- 2. Legen Sie das Dokument mit der bedruckten Seite nach unten auf die Glasfläche. Das Blatt sollte dabei links und vorne an der Kante anliegen.

Bei Büchern drücken Sie den Mittelfalz flach auf die Glasplatte, so dass beide Seiten komplett aufliegen

- 3. Schließen Sie den Deckel.
- 4. Drücken Sie die dreieckige Start-Taste.
- 5. Nach einigen Tonsignalen und Geräuschen startet das Vorlesen.

6. Durch Drücken der quadratischen Stopp-Taste kann das Vorlesen unterbrochen und nach nochmaligem Drücken der Stopp-Taste fortgesetzt werden.

### <span id="page-10-0"></span>4.3 Lautstärke und Lesegeschwindigkeit verändern

- 1. Nehmen Sie die Veränderung vor, während ein Dokument vorgelesen wird, um das Ergebnis sofort zu erkennen.
- 2. Lautstärke erhöhen = Rechter Drehknopf nach rechts.
- 3. Lautstärke verringern = Rechter Drehknopf nach links.
- 4. Lesegeschwindigkeit erhöhen = Linker Drehknopf nach rechts.
- 5. Lesegeschwindigkeit verringern = Linker Drehknopf nach links.

#### **Hinweis:**

<span id="page-10-1"></span>Die Geschwindigkeitseinstellung reagiert etwas verzögert.

### 4.4 Dokument erneut anhören

- 1. Legen Sie das Dokument erneut auf die Glasplatte, sofern es sich nicht mehr dort befindet.
- 2. Drücken Sie die dreieckige Start-Taste.
- 3. Nach einigen Tonsignalen und Geräuschen startet das Vorlesen.
- 4. Durch Drücken der quadratischen Stopp-Taste kann das Vorlesen unterbrochen und nach nochmaligem Drücken der Stopp-Taste fortgesetzt werden.

### <span id="page-10-2"></span>4.5 Rückwärts im Dokument bewegen

- 1. Drücken Sie die quadratische Stopp-Taste und halten Sie sie für ca. 3 Sekunden gedrückt.
- 2. Das Vorlesen wird gestoppt und Sie hören kurze, Klicktöne gefolgt von einem abschließenden Ton. Diese Töne signalisieren, dass Sie nun im Dokument einen Satz rückwärts springen.
- 3. Der Satz wird vorgelesen.

4. Anschließen können Sie entweder auf die gleiche Weise durch langen Druck auf die Stopp-Taste einen weiteren Satz rückwärts springen, oder durch kurzen Druck auf die Stopp-Taste wieder das kontinuierliche Vorlesen starten.

### <span id="page-11-0"></span>4.6 Vorlesegerät ausschalten

- 1. Drücken Sie die runde Ein-/Aus-Taste ganz rechts an der Gerätevorderseite etwa eine Sekunde lang.
- 2. Ein Tonsignal ertönt und Sie hören die Meldung "Der Poet wird ausgeschaltet" gefolgt von einigen Piepstönen. Die zuletzt eingelesene Seite wird dabei automatisch gespeichert.
- 3. Nach kurzer Zeit enden die Piepstöne und es erlischt die grüne LED oberhalb der Ein-/Aus-Taste und das Gerät ist abgeschaltet.

#### **Hinweis:**

Schalten Sie das Vorlesesystem immer aus, bevor Sie den Netzstecker ziehen oder die Steckerleiste ausschalten.

### <span id="page-11-1"></span>4.7 Erkennungs- und Vorlesesprache umschalten

Der Poet Compact 2 ist auch optional mit mehreren Landessprachen für die Texterkennung und die Vorlesestimme erhältlich. Falls Sie über diese Version verfügen, sollten Sie die gewünschten Sprachen in den allgemeinen Einstellungen freigeben, (siehe Kapitel 5). Dann können Sie zwischen den freigegebenen Sprachen schnell und einfach wechseln. Drücken Sie hierzu lang auf die dreieckige Start-Taste, bis der Poet Compact 2 die gewählte Sprache ansagt. Zum Wechseln nochmals die Start-Taste drücken und festhalten. Er liest dann in der gewählten Sprache weiter.

## <span id="page-12-0"></span>5 Anschluss der Kabelfernbedienung

Zur Navigation in einer Dokumentseite kann eine Kabelfernbedienung in Form eines USB-Ziffernblocks über die USB-Schnittstelle an den Poet Compact angeschlossen werden.

Beim Drücken auf die Zifferntaste wird der jeweilige Lesebefehl ausgeführt:

1: Wort zurück.

2: aktuelles Wort lesen / Buchstabieren / mit Wörteralphabet buchstabieren.

3: nächstes Wort.

4: voriger Satz.

- 5: aktueller Satz.
- 6: nächster Satz.

7: vorige Zeile. 8: aktuelle Zeile. 9: nächste Zeile.

Enter Taste: Pause / Fortsetzen

## <span id="page-13-0"></span>6 Systeminformation und Allgemeine-**Einstellungen**

In den allgemeinen Einstellungen kann die Programmversion abgefragt werden, sowie weitere Einstellungen ausgeführt werden.

Darunter befinden sich: Installierte Sprachen freigeben oder sperren. Ein- oder Ausschalten der Ansage von Dokumenteninfo und Dokumentenlage. Ein- oder Ausschalten der Tastenklicks. Info über den Poet.

Zum Aufrufen der allgemeinen Einstellungen gehen Sie wie folgt vor:

- 1. Die dreieckige Start-Taste gedrückt halten, dazu die quadratische Stopp-Taste kurz drücken und beide Tasten loslassen.
- 2. Durch kurzes Drücken der Start-Taste erreichen Sie nacheinander die verschiedenen Einträge. z.B. "Allgemeine Einstellungen beenden".
- 3. Drücken Sie die Stopp-Taste, um die gewählte Funktion auszuführen.
- 4. Die Meldung "Textfenster" informiert darüber, dass sie die allgemeinen Einstellungen verlassen haben und die Start-Taste wieder zum Einlesen von Dokumenten verwenden können.

#### **Beispiel:**

Um die Sprachen freizugeben, drücken Sie in den allgemeinen Einstellungen die Start-Taste mehrmals bis zum Eintrag "Sprache" und dann die Stopp-Taste. Es wird die erste Sprache angesagt. Mit der Stopp-Taste können Sie nun die Sprache auswählen oder ausschalten. Mit der Start-Taste können Sie die nächste Sprache, speichern oder abbrechen wählen. Mit der Stopp-Taste wird dies ausgeführt.

## <span id="page-14-0"></span>7 Mögliche Probleme und ihre Lösungen

#### **Der Poet spricht nicht mehr**

Prüfen Sie die Lautstärkeeinstellung. Drehen Sie den rechten Drehknopf auf eine mittlere Position.

#### **Der Vorgelesene Text ist unverständlich**

- Prüfen Sie die Geschwindigkeitseinstellung. Drehen Sie den linken Drehknopf auf eine mittlere Position.
- Prüfen Sie, ob das Blatt fremdsprachlichen oder handschriftlichen Text enthält.

#### **Nach dem Einlesen wird kein Text erkannt und vorgelesen**

- Prüfen Sie, ob das Blatt mit der Bedruckten Schriftseite auf der Glasplatte aufliegt. Drehen Sie ggf. das Blatt herum und starten Sie das Einlesen erneut.
- Prüfen Sie, ob das Blatt Bilder oder einen farbigen Hintergrund enthält.
- Prüfen Sie, ob die Transportsicherung gelöst ist. Schieben Sie ggf. den Schieber an der Hinterseite vollständig in Richtung des Netzanschlusses.

#### **Das Einlesen startet nicht, obwohl die dreieckige Start-Taste gedrückt wird**

- Prüfen Sie, ob das Gerät eingeschaltet ist. LED muss grün leuchten.
- Wird eine Meldung ausgegeben, wenn die Start-Taste gedrückt wird? Wie lautet die Meldung? Evtl. sind die Sonderfunktionen eingeschaltet.
- Drücken Sie die Start-Taste mehrmals bis zur Meldung "Sonderfunktionen beenden" und drücken Sie dann die quadratische Stopp-Taste.

#### **Das Gerät reagiert auf keinen Tastendruck und lässt sich nicht ausschalten.**

Drücken Sie die Ein-/Aus-Taste und halten Sie diese solange gedrückt bis die LED erlischt. (ca. 30 Sek.). Danach das Gerät normal wieder einschalten. Falls sich das Gerät nicht wieder einschalten lässt, kontaktieren Sie bitte den Kundendienst.

## <span id="page-15-0"></span>8 Defekt und Reperatur

Wenn es doch einmal passiert – der Poet Compact 2 ist defekt, was tun?

Benutzen Sie ein defektes Gerät nicht! Ziehen Sie den Netzstecker! Bitte setzen Sie sich umgehend mit Ihrem Händler oder der VisioBraille GmbH in Verbindung.

Die Zentrale der VisioBraille GmbH erreichen Sie telefonisch unter 06223 49090 in Deutschland (Landesvorwahl +49). Die Kollegen werden Ihnen bei der Überprüfung des Gerätes behilflich sein und können im Falle eines Defekts die Abholung des Gerätes veranlassen. In diesem Fall bekommen Sie einen Servicekarton zugeschickt, in den Sie das Gerät verpacken können. Der Spediteur kann Ihnen dabei behilflich sein, zeigen Sie ihm gegebenenfalls diese Anleitung.

## <span id="page-16-0"></span>9 Einhaltung von Vorschriften

### <span id="page-16-1"></span>9.1 Art des Produktes

Elektronisches Hilfsmittel zur Ausgabe von Text als Sprache auf elektronischem Wege. Nach DIN EN ISO 9999 klassifiziert als "Zeichen Lesegerät", Vorrichtung, die geschriebene Texte lesen und in einer alternativen Form der optischen, akustischen und oder taktilen Kommunikation umwandelt, Code 22 30 24

### <span id="page-16-2"></span>9.2 CE Konformität

Das Produkt entspricht den Richtlinien der europäischen Union und trägt die CE- sowie RoHS-Kennzeichnung.

## CE **RoHS**

### <span id="page-16-3"></span>9.3 Umweltfreundliche Entsorgung nach EU Richtlinie 2002/96/EG

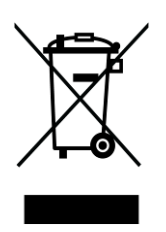

Das Symbol (durchgestrichene Mülltonne), das auch am Gerät angebracht ist (Typenschild), weist darauf hin, dass das Gerät und sein Zubehör nach Ende der Lebensdauer nicht über den Hausmüll entsorgt werden dürfen. Eine Umweltgerechte Entsorgung ist vorgeschrieben.

Das Gerät enthält elektronische Bauelemente. Zur Verhinderung von Umweltrisiken und Gefährdungen durch nicht fachgerechte Entsorgung, muss die Entsorgung des Produktes sowie des Zubehörs den geltenden Richtlinien entsprechen.

Das Produkt muss bei einer Annahmestelle für das Recycling elektronischer Geräte abgegeben werden oder wenden Sie sich an Ihren Händler.

**WARNUNG:** Die Verwendung von Leitungen, Netzteilen, sowie Ersatzteilen, die nicht ausdrücklich vom Hersteller des Gerätes freigegeben wurden, können zu einem Anstieg der Emissionen oder zu einer Verringerung der Einstrahlfestigkeit und damit auch zu einem Sicherheitsrisiko führen.

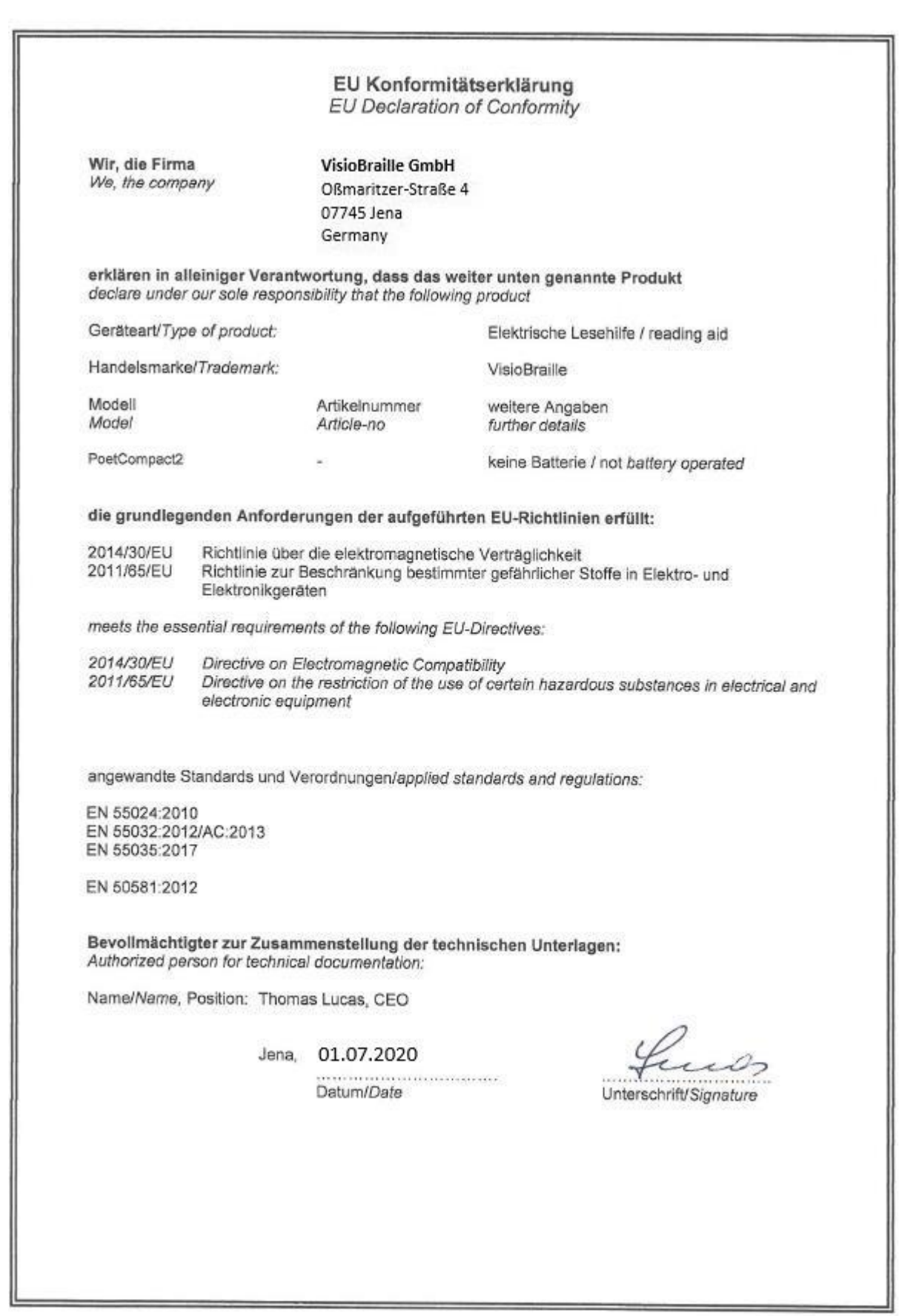

## <span id="page-19-0"></span>10 Gewährleistung

Nur gültig innerhalb Deutschlands.

Das Gerät unterliegt den gesetzlichen Garantie- und Gewährleistungsbestimmungen.

VisioBraille GmbH garantiert Ihnen, dass das Gerät bei der Auslieferung frei von Mängeln an Material- oder Verarbeitung ist.

Die Gewährleistungsfrist beginnt mit dem Datum des Übergabebeleges, bei Versandaufträgen mit dem Datum des Lieferscheins.

- Auf Neugeräte ist die Gewährleistungsfrist 24 Monate.
- Gebrauchtgeräte haben lediglich 12 Monate Gewährleistung.
- Verschleißteile (z.B. Akkus/Batterien/Braillestifte/Datenträger) haben 6 Monate Gewährleistung.
- Auf Reparaturen und Ersatzteile beträgt die Gewährleistung 12 Monate.

Selbstverschuldete Defekte und solche durch unsachgemäßen oder nicht bestimmungsgemäßen Gebrauch sind vom Gewährleistungsanspruch ausgeschlossen.

Die bei einer Reparatur oder Nachbesserung ausgetauschten Teile gehen in das Eigentum der VisioBraille GmbH über.

Das Gerät ist für Endkunden bzw. Einzelpersonen zur Verwendung zu Hause oder im Büro vorgesehen. VisioBraille GmbH behält sich das Recht vor, das Gerät zu reparieren oder durch ein ähnliches oder besseres Produkt zu ersetzen.

Eine Haftung von Seiten der VisioBraille GmbH oder ihrer Vertreter für indirekte oder Mittelbare Schäden ist in jedem Falle ausgeschlossen. Die dem ursprünglichen Anwender zustehenden Rechtsmittel beschränken sich auf den Austausch von Komponenten des Gerätes.

Die Gewährleistung gilt nur unter der Voraussetzung, dass das Gerät in dem Land, in dem es gekauft wurde, von VisioBraille GmbH oder einem von VisioBraille GmbH autorisierten Partner gewartet wurde und dass alle Garantiesiegel unverletzt sind. Im Falle weiterer Gewährleistungsansprüche oder Wartungsmaßnahmen während oder nach der Gewährleistungsperiode wenden Sie sich bitte an Ihren Händler.

Die VisioBraille GmbH übernimmt keine Haftung für eine andere als die im Handbuch beschriebene Verwendung des Gerätes.

Bei einer Reparatur oder Nachbesserung muss das Gerät im Originalkarton oder der Serviceverpackung zu VisioBraille GmbH geschickt werden.

Porto-, Verpackungs- und Versicherungskosten werden nicht von uns übernommen.

Es gelten unsere Allgemeinen Geschäftsbedingungen.

## <span id="page-21-0"></span>11 Sicherheitshinweise

**Hinweis:** Nichtbeachtung der nachfolgenden Warnhinweise kann zum Erlöschen der Garantie führen. Außerdem besteht bei Nichtbeachtung die Gefahr der Beschädigung des Gerätes und der Verletzung von Personen.

Bitte überprüfen Sie vor der Inbetriebnahme des Gerätes den Verpackungsinhalt auf Vollständigkeit. Fehlende oder beschädigte Teile melden Sie bitte unverzüglich an den Lieferanten.

Bewahren Sie die Verpackung gut auf, um das Gerät bei einem späteren Transport oder im Falle einer Reparatur wieder fachgerecht verpacken zu können. Unsachgemäße Verpackung eingesandter Geräte kann zum Erlöschen der Garantie führen! Bei Bedarf schicken wir Ihnen eine Serviceverpackung zu.

Lesen Sie die Bedienungsanleitung und die Sicherheitshinweise vor der ersten Inbetriebnahme.

Das Gerät darf nur in Wohn- und Gewerberäumen betrieben werden. In medizinischen Einrichtungen darf dieses Gerät nur in Büroräumen verwendet werden.

Stellen Sie das Gerät nicht auf eine instabile oder wackelige Fläche. Das kann zum Sturz des Gerätes führen und diese beschädigen oder den Anwender verletzen. Beachten Sie die Anleitung zum Aufstellen, insbesondere zur Vermeidung von Kippgefahr durch ausreichenden Abstand zu allen Tischkanten.

Das Gerät hat bewegliche Teile. Bitte lassen Sie die nötige Vorsicht beim Auf- und Zuklappen und beim Verstellen des Monitors und der Kamera walten. Sie können sich verletzen, wenn Ihre Finger oder Kleidung sich im Mechanismus einklemmen. Wenn Ihnen die sichere Bedienung des Gerätes Schwierigkeiten bereitet, bemühen Sie sich bitte um Hilfe oder ziehen Sie Ihren Händler zu Rate.

Schließen Sie das Gerät nur an eine geerdete Netzsteckdose mit Schutzleiter an.

Das Gerät darf nur in Betrieb genommen werden, wenn keine Schäden am Gerät oder dessen Zuleitungen erkennbar sind. Beschädigte Geräte dürfen nicht mit dem Stromnetz verbunden werden.

Falls das Gerät auf irgendeine Weise nicht richtig zu funktionieren scheint, ziehen Sie den Netzstecker. Nehmen Sie bitte baldmöglichst Kontakt zu Ihrem Händler auf.

Falls Sie seltsame Geräusche hören, bzw. Rauch oder einen anderen Geruch, der aus dem Gerät kommt, wahrnehmen, schalten Sie das Gerät sofort aus und ziehen Sie den Netzstecker.

Versuchen Sie nicht, das Gerät selbst zu reparieren. Das Öffnen oder Beseitigen des Gehäuses kann zu Verletzungen und weiteren Beschädigungen des Gerätes führen.

Bitte verhindern Sie, dass Sand oder Staub in Kontakt mit dem Gerät kommt, da dies zu Fehlfunktionen führen und eine Reparatur unmöglich machen könnte.

Bedienen Sie das Gerät nur mit sauberen Händen.

Benutzen Sie das Gerät nicht an Orten, an denen starke Radiowellen oder andere Strahlungen ausgesendet werden. Halten Sie mindestens 30 cm Abstand zu Mobiltelefonen.

Benutzen Sie nur Original Zusatzgeräte, da der Gebrauch von anderen Zusatzgeräten das Gerät beschädigen und/oder die Sicherheit gefährden könnte.

Benutzen Sie nur das originale Netzteil.

Benutzen Sie das Netzteil nicht mit anderen Geräten.

Vermeiden Sie den Umgang mit Flüssigkeiten, Getränken und Speisen in der Nähe des Gerätes.

An folgenden Orten darf das Gerät weder benutzt noch aufbewahrt werden, da es dort beschädigt werden könnte:

- In der Sonne stehende Autos mit geschlossenen Fenstern.
- In direktem Sonnenlicht oder nahe von Heizlüftern, Heizkörpern, Öfen usw.
- An Orten mit starker Vibration, z. B. auf Waschmaschinen.
- An Orten mit starkem Magnetfeld, z. B. in der Nähe von Lautsprechern.
- An feuchten Orten (Badezimmer), im Wasser oder in der Nähe von Wasser.
- **Im Regen oder Schnee.**
- Benutzen oder lagern Sie das Gerät nicht unter 0°C oder über 40°C.
- Die Luftfeuchtigkeit sollte nicht unter 20% und nicht über 80% liegen.
- Vermeiden Sie Orte mit extremen oder schnellen Temperaturschwankungen.

Wenn Sie das Gerät aus kalter Umgebung in den Betriebsraum gebracht haben, kann Betauung auftreten (Kondensierende Luftfeuchtigkeit). Warten Sie, bis das Gerät Temperatur angeglichen und absolut trocken ist, bevor Sie es in Betrieb nehmen.

Ziehen Sie den Netzstecker bevor Sie das Gerät reinigen.

Vermeiden Sie scharfe Reinigungs- und Putzmittel. Verwenden Sie keine flüssigen Reinigungsmittel. Nicht mit Wasser in Berührung bringen.

Benutzen Sie zum Entfernen von Schmutz und Staub bitte ein weiches, trockenes oder mit verdünntem neutralem Reinigungsmittel angefeuchtetes, keinesfalls nasses Tuch. Trocknen Sie dann die gesäuberten Stellen mit einem Tuch.

Führen Sie keine Gegenstände in die Öffnungen ein.

Benutzen Sie das Gerät nicht während eines Gewitters. Ziehen Sie bei einem Gewitter den Netzstecker. Wir empfehlen, das Gerät zum Schutz vor Spannungsspitzen, wie Sie unter Anderem bei Gewittern auftreten können, an einem handelsüblichen Überspannungsschutz- oder Blitzschutzadapter zu betreiben. Diese sind im Elektrofachhandel auch in Form von Zwischensteckern oder Steckerleisten erhältlich. Bitte beachten Sie, dass diese Überspannungsschutzeinrichtung keinen 100%igen Schutz vor Blitzschlag und Überspannung bieten kann!

Fassen Sie den Netzstecker nicht mit nassen Händen an.

Versuchen Sie auf keinen Fall, das Gerät selbst zu reparieren, zu zerlegen oder zu modifizieren.

Falls Flüssigkeit oder Metallteile in das Gerät geraten sollten, schalten Sie das Gerät aus und ziehen Sie sofort den Netzstecker.

Ziehen Sie den Netzstecker nicht am Kabel.

Vermeiden Sie Stöße. Nicht werfen oder fallen lassen.

Reparaturen dürfen nur von der VisioBraille GmbH oder von der VisioBraille GmbH autorisierten Firmen durchgeführt werden.

#### **Hinweise zur Wartung und Pflege**

Vermeiden Sie Feuchtigkeit und Nässe.

Reinigen Sie das Gehäuse nur mit einem sauberen, trockenen Tuch. Verwenden Sie keine Reinigungsmittel oder Lösungsmittel.

Für eine intensive Reinigung wenden Sie sich bitte an VisioBraille GmbH oder Ihren Händler.

Bei großer Kälte und Frost ist das Gerät nicht funktionsfähig und muss langsam auf Raumtemperatur gebracht werden.

Vermeiden Sie mechanische Beschädigungen am Gehäuse oder am

## <span id="page-25-0"></span>12 Technische Daten

- Maße:  $27 \times 47 \times 9,5$  cm  $(B \times T \times H)$
- Gewicht: 5,8 kg
- Anschlüsse: Kopfhörer (3,5 mm), USB 2.0
- Stromversorgung: 110-240 V / 50-60Hz Wechselstrom
- Leistungsaufnahme Betrieb/Standby: ca. 40W/<1W
- Betriebstemperatur:  $5^{\circ}$ C bis 40 $^{\circ}$ C
- **Luftfeuchtigkeit: 20% bis 80 %**

## <span id="page-26-0"></span>13 Informationen zum Wiedereinsatz

#### **Art des Produkts:**

Elektronisches Hilfsmittel zur Ausgabe von Text als Sprache auf elektronischem Wege. Nach DIN EN ISO 9999 klassifiziert als "Zeichen Lesegerät", Vorrichtung, die geschriebene Texte lesen und in einer alternativen Form der optischen, akustischen und oder taktilen Kommunikation umwandelt, Code 22 30 24.

#### **Zweckbestimmung:**

Vorlesegeräte sind elektronische Hilfsmittel zum Umwandeln von gedruckten Texten z.B. einem Brief und Ausgabe des Inhalts in Sprache. Blinde und stark sehbehinderte Menschen kompensieren damit ihre Sehbehinderung oder Krankheit.

#### **Lebensdauer:**

7 Jahre ab Herstellerdatum, bei Einhaltung der vorgeschriebenen Wartungszyklen.

#### **Wiedereinsatz/Installation und Wartung:**

Die Geräte dürfen nur von der VisioBraille GmbH oder einem autorisiertem Unternehmen technisch überholt und aufbereitet werden. Ein Wiedereinsatz darf nur nach sicherheitstechnischer Reinigung, Desinfektion und Kontrolle erfolgen.

#### **Sicherheitstechnische Kontrollen (§6 MP-BetreibV):**

Die sicherheitstechnischen Kontrollen dürfen ausschließlich von der VisioBraille GmbH oder einem autorisierten Unternehmen durchgeführt werden!

Die VisioBraille GmbH schreibt keine Fristen für die sicherheitstechnischen Kontrollen vor. Die in §6 der Medizinprodukte-Betreiberverordnung gemachten Aussagen über Fristen - spätestens alle 2 Jahre werden empfohlen.

Die Beurteilung des sicherheitstechnischen Zustandes des Gerätes erfolgt durch die sicherheitstechnische Kontrolle in Anlehnung an die Norm nach DIN VDE 0701-0702.

#### **Besondere Hinweise zu Transport und Lagerung:**

Dieses Gerät darf aus sicherheitstechnischen Gründen nur in der vorgesehenen Originalverpackung oder der dafür vorgesehenen Serviceverpackung transportiert werden. Die Lagerung darf nur in geschlossenen und trockenen Räumen in der Original- oder Serviceverpackung erfolgen. Folgende Lager- und Transportbedingungen sind einzuhalten:

- **Temperaturbereich -10° bis + 50° C**
- Relative Luftfeuchtigkeit 30 % bis 80 %

#### **Netzzuleitung:**

Als Netzzuleitung darf nur die mitgelieferte Originalzuleitung der VisioBraille GmbH verwendet werden.

**Warnhinweis:** Eine Verwendung anderer als die angegebenen Zubehörteile kann zu erhöhter Emission und /oder reduzierte Immunität führen.

## <span id="page-28-0"></span>14 Gerätebuch Poet Compact 2

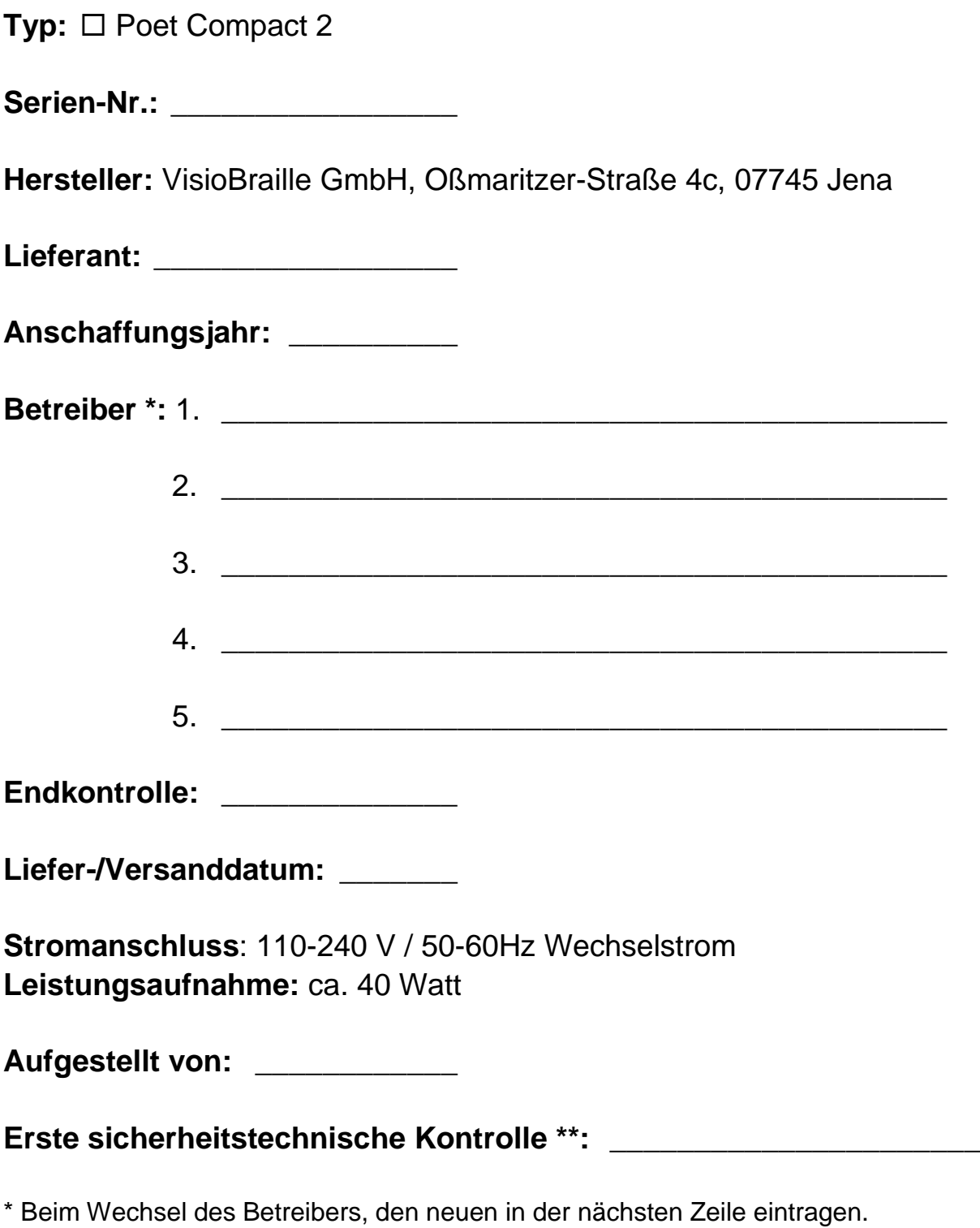

\*\* Bei Wiedereinsatz ist eine neue sicherheitstechnische Kontrolle erforderlich

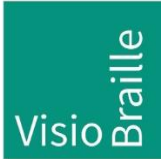

Hilfsmittel für Sehgeschädigte - Entwicklung - Produktion - Vertrieb

### **Hersteller:**

VisioBraille GmbH Oßmaritzer-Straße 4c D - 07745 Jena **Deutschland** 

#### **Vertrieb durch:**

VisioBraille GmbH Oßmaritzer-Straße 4c D - 07745 Jena **Deutschland** 

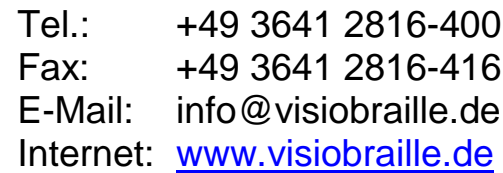

Technische Änderungen und Irrtum vorbehalten